# 客户反馈—配置

众所周知,客户反馈是软件开发过程的重要方面之一。不过,在您的开发人员和您的客户之间建立一条沟通渠道通常很困难。**这就是JIRA的用处所在**。JIRA 移动连接(JIRA Mobile Connect)和JIRA问题收集器( JIRA Issue Collector)都将帮您从客户那里收集反馈。首先花几分钟执行下列每个步骤,然后进入 下一节重要功能!

- [创建用户](#page-0-0)
- [设置JIRA问题收集器\(JIRA Issue Collector\)](#page-1-0)
- [移动应用测试](#page-1-1)

您最近在使用其它的错误追踪器或尝试过JIRA以外的其它产品吗?参[见JIRA stacks up against the competition](http://www.atlassian.com/software/jira/importer-migrations/?utm_source=customer-feedback-qac-section&utm_medium=referral&utm_content=&utm_campaign=qac-setup-link)(JIRA如何赢得竞争)。如果您正在考虑替 换IBM Rational Clearquest, 那么我们已经针对您创建了一些资源[。仔细阅读它们](http://confluence.atlassian.com/display/ATLAS/JIRA+Cookbook+-+Migration+off+IBM+Rational+ClearQuest)!

### <span id="page-0-0"></span>创建用户

除非您只是想了解一下JIRA,否则您应该从将其它的用户添加到您的实例中开始。注意只有您将JIRA设置成发送电子邮件才能发送电子邮件!

- 1. 从'**Administration'(**管理)选择用户,然后添加用户。
- 2. 找到新用户然后在最右列中点击'**Groups**'(组)链接。
- 3. 为这个新用户选择合适的组:
- 'jira-users' (JIRA用户)可以创建和编辑问题。
- 'jira-developers' (JIRA开发人员) 可以针对问题创建、编辑和记录工作(耗费的时间)。
- 'jira-administrators' (JIRA管理员) 有完整的管理权限。
- 注意:这是简单的缺省设置,您可以以后修改它们。

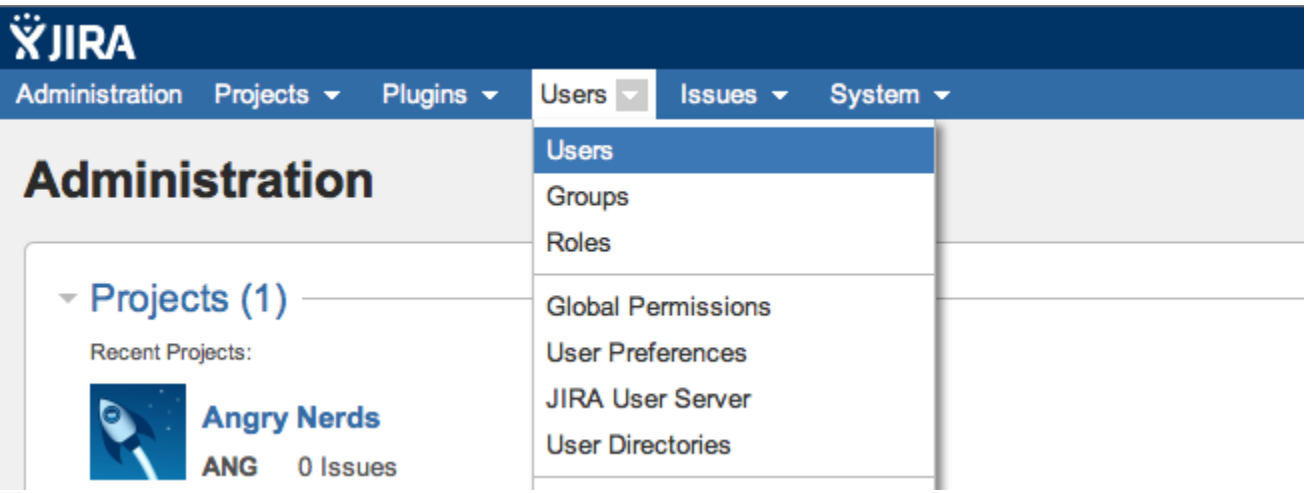

文档: [Managing Users](http://docs.atlassian.com/jira-latest/Managing+Users) (管理用户), [Configuring Email](https://docs.atlassian.com/jira-latest/Configuring+JIRA%27s+SMTP+Mail+Server+to+Send+Notifications) (配置电子邮件)

# <span id="page-1-0"></span>设置JIRA问题收集器(JIRA Issue Collector)

JIRA问题收集器([JIRA Issue Collector](https://marketplace.atlassian.com/plugins/com.atlassian.jira.collector.plugin.jira-issue-collector-plugin))使您可以优化您的网络应用,给予您的用户报告错误或提供回馈的权力。您看到本页右下角的"Got Feedback?" (获得反馈吗?)按钮了吗?这就是JIRA问题收集器。按照这些步骤将它添加到您的网站中。

- 1. 到您想要添加一个问题收集器的项目的项目管理页面(您可以通过键入'gg'和这个项目的名称来达到这个目的)。
- 2. 选择左边的 'I**ssue Collectors'(问题收集器)标签,然后点击右边的 'Add Issue Collector**'(添加问题收集器)按钮。
- 3. 填写字段后点击 '**Submit**'(提交)。JIRA将为您提供必须嵌入到您的网站中的代码片段。

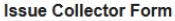

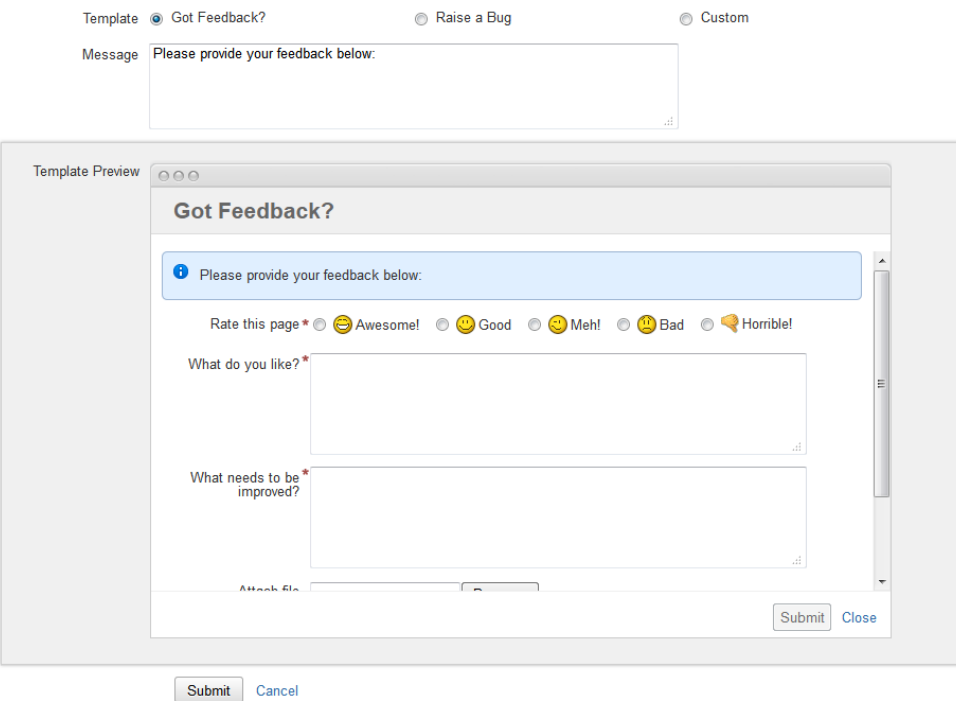

#### 文档: Using the Issue Collector (使用问题收集器)

# <span id="page-1-1"></span>移动应用测试

JIRA移动连接一个免费的开源库,用于收集反馈并与您的移动用户接触,从而改进您的iOS应用的质量。您可以将它用于:

- 0 收集反馈并同移动应用的用户开始应用内的对话
- D 从iPhone 和iPad应用中直接向JIRA自动发送崩溃报告
- 从移动设备捕获文本、音频、屏幕截图和定制应用数据
- Δ 从JIRA迅速对反馈进行分类、报告结果并将解决方法批量通知移动用户。

从 Administration(管理) > Project (项目)> Settings(设置)启用JIRA移动连接(JIRA Mobile Connect):

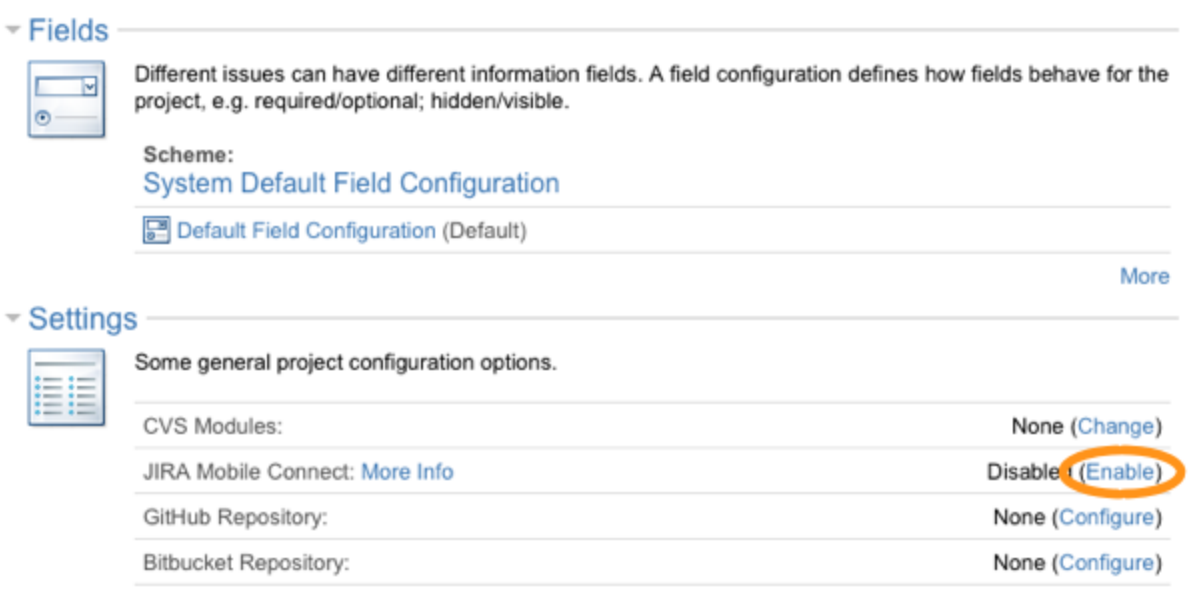

## - Project Mappings

The mappings to use for this project to synchronize data to remote systems. **Final** 

要在您的 iOS应用中安装JIRA移动连接,请遵循 [README for the iOS SDK](https://bitbucket.org/atlassian/jiraconnect-ios#readme) (iOS软件开发部的说明) 中的指引。

文档: JIRA Mobile Connect (JIRA移动连接)